## **Relationships Tab**

The Relationships Tab in Setup contains all of the information for the relationships your property has: Guests, Companies, Agents and Channels. Go to **SETUP | RELATIONSHIPS** to access the Bookings Area in Setup. The default view of the Relationships Tab is Guests which will appear as a list with all of your Guests in chronological order. See [Guests](https://docs.bookingcenter.com/display/MYPMS/Guests)

## **In the Relationships Tab you can:**

- [Manage Guest Information](https://docs.bookingcenter.com/display/MYPMS/Guests)
- $\bullet$ [Merge Guest Records](https://docs.bookingcenter.com/display/MYPMS/Guest+Merge)
- [Add Companies for Direct Bill](https://docs.bookingcenter.com/display/MYPMS/Companies)
- [Add Travel Agents](https://docs.bookingcenter.com/display/MYPMS/My+Agents)
- [Add Promotional Codes](https://docs.bookingcenter.com/display/MYPMS/Setup+Promo+Codes)
- [Manage your Website, GDS and OTA Channels](https://docs.bookingcenter.com/display/MYPMS/Allocate+Room+Types)

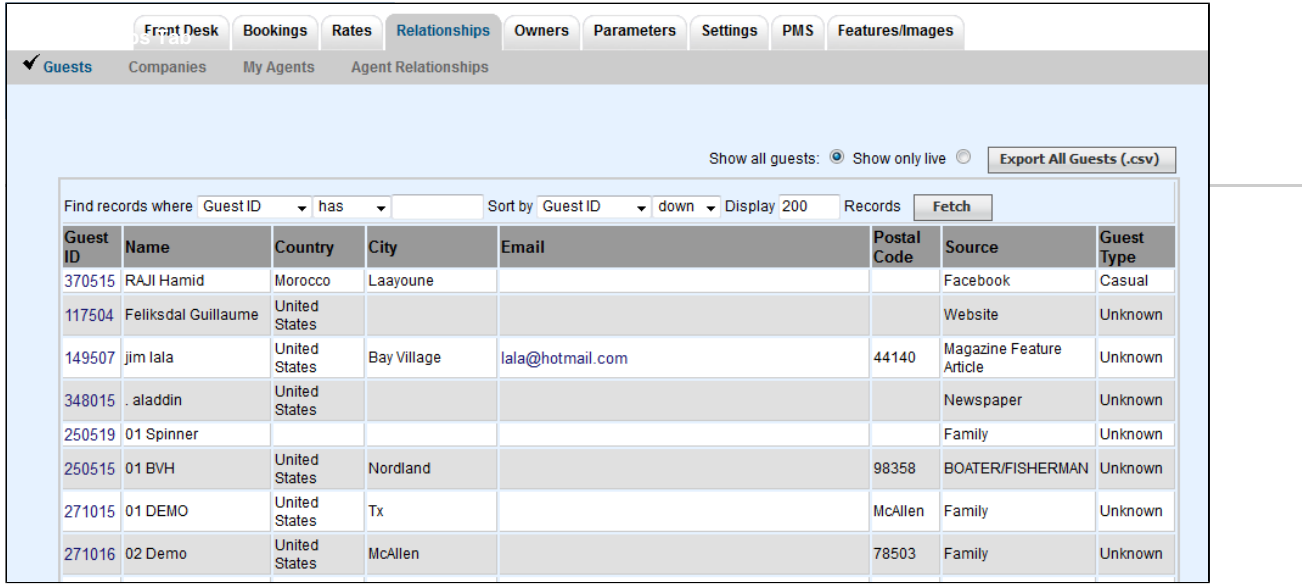